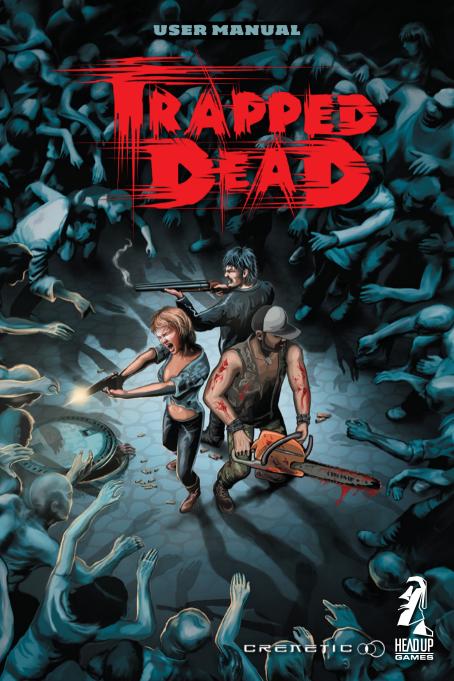

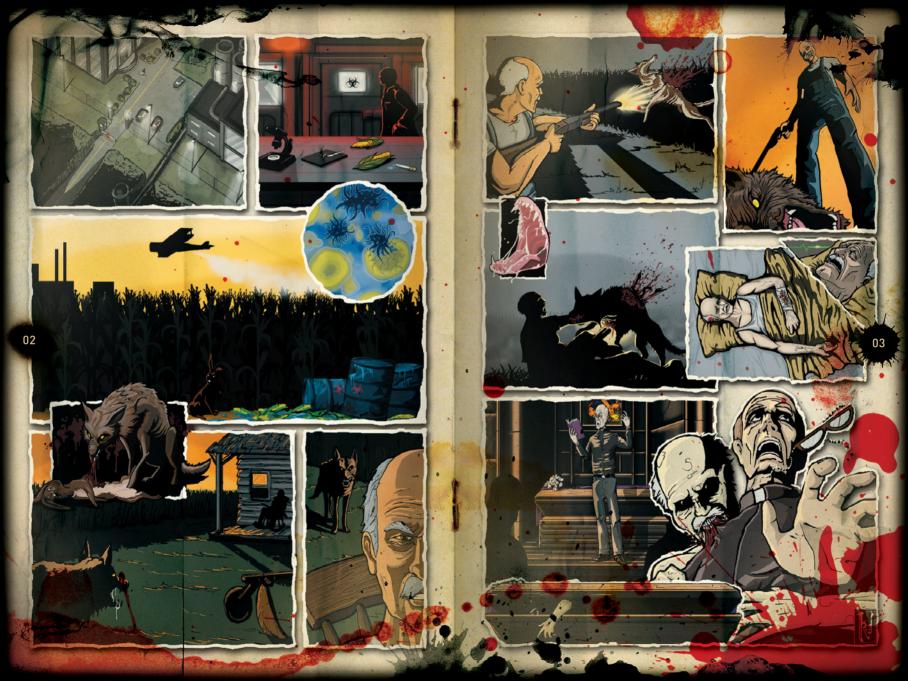

| í | î | ١ |   | , | ı |   |
|---|---|---|---|---|---|---|
|   |   | ı | ı | , | ľ | ١ |
|   |   |   |   |   |   |   |

### CONTENT

|   | INSTALLATION GUIDE               | 04     |
|---|----------------------------------|--------|
| - | CUSTOMER SERVICE .               | 05     |
|   | START A GAME                     | 05     |
|   | a) Start a single-player game    | 05     |
|   | b) Continue a single-player game | 05     |
|   | c) Load a single-player game     | 05     |
| • | d) Host a multiplayer game       | . 06   |
|   | e) Join a multiplayer game       | 06     |
|   | f) Quit the game                 | 06     |
| 4 | CONTROLS                         | 06     |
| , | THE GAME SCREEN                  | • • 08 |
| - | CHARACTERS .                     | 09     |
|   | ENEMIES                          | 10     |
| 8 | WEAPONS AND ITEMS                | 11     |
|   | LICENCE/GUARANTEE/LIABILITY      | 14     |
|   | CREDITS                          | 15     |

## **1 INSTALLATION GUIDE**

Insert the "Trapped Dead" disc into your disc drive. Installation should start automatically. If the installation menu does not appear, open the "Windows Explorer" either by double-clicking the "My computer" desktop icon or using the shortcut key combination – "Windows key" + "E". Choose your disc drive and start "the setup.exe". Follow the onscreen instructions to install the game.

#### SYSTEM REQUIREMENTS

Windows XP / Vista 7, DirectX compatible graphics card supporting shader 3.0 (onboard chipsets are not supported), CPU: Min. 2.0 GHz, RAM Min. 1 GB, HDD Space required: Min. 2 GB, Mouse with Mousewheel recommended. An internet connection is required for online activation.

# **2 CUSTOMER SERVICE**

For an optimal gaming experience, be sure to update your computer with the latest drivers and system updates. Some of the most popular hardware and system software companies are listed below. Be sure to check your PC manufacturer's Web site for additional updates and drivers.

ATI TECHNOLOGIES® - www.ati.com

CREATIVE - www.creative.com

NVIDIA® - www.nvida.com

MICROSOFT® DIRECTX® - www.microsoft.com/windows/directx

WINDOWS® UPDATE - http://windowsupdate.microsoft.com

Should you have any questions concerning the operation of this product please send an email to info@headupgames.com

# **3 START A GAME**

Once the game is installed, you can start by either clicking the desktop icon or using the Windows Start menu. The main menu will appear. You can select a single-player game, start or join a multiplayer game. The first two single player episodes cannot be played in multiplayer mode.

- A. Select ..New Game" from the main menu to start a new single-player game.
- B. Select "Continue" from the main menu to continue a game.
- C. Select, Load Game" to get the list of unlocked save points. Click a save point and use "Continue" to play from this point on.

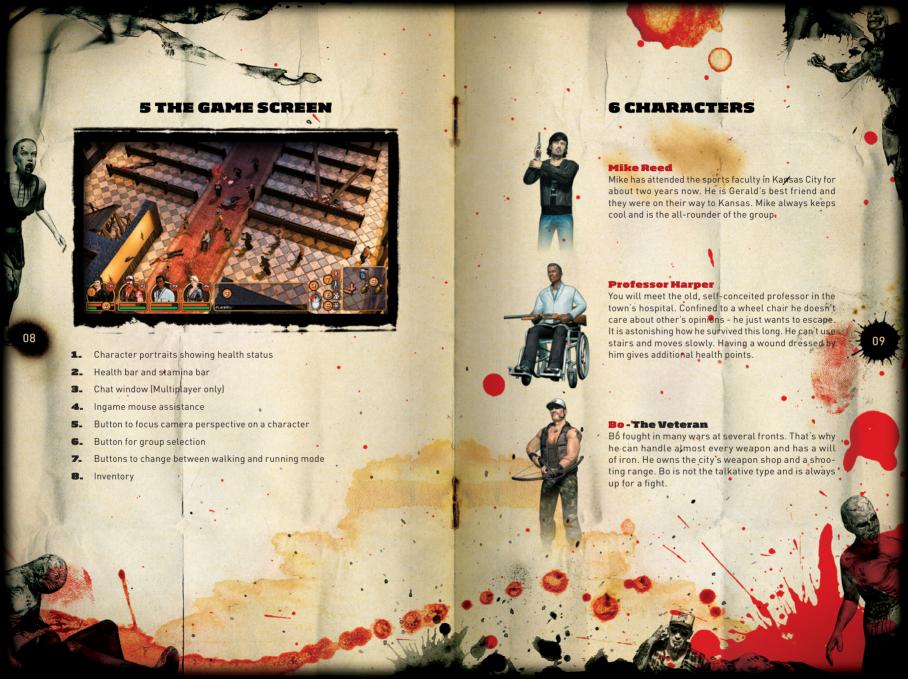

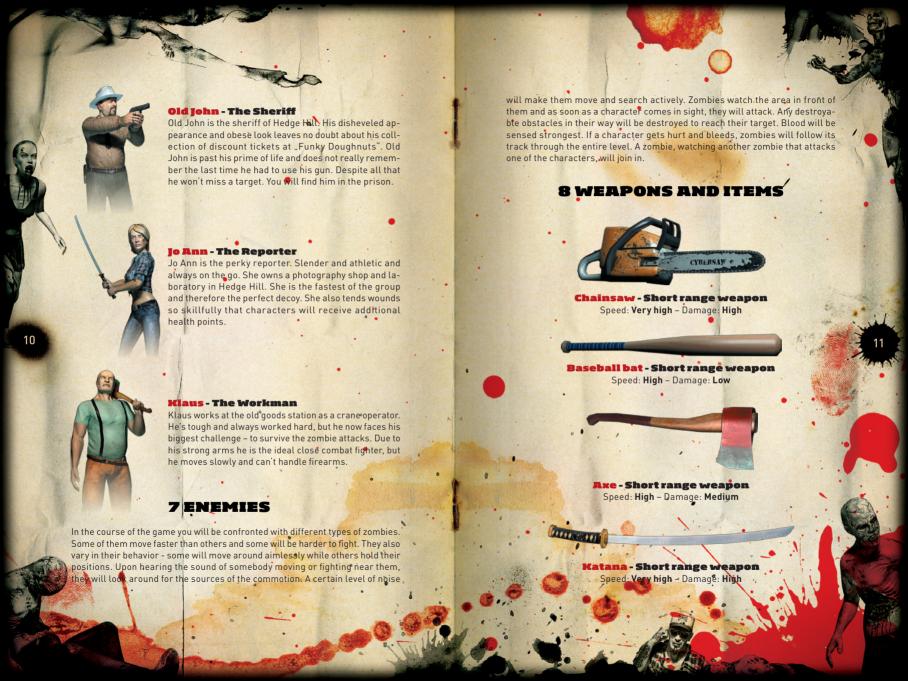

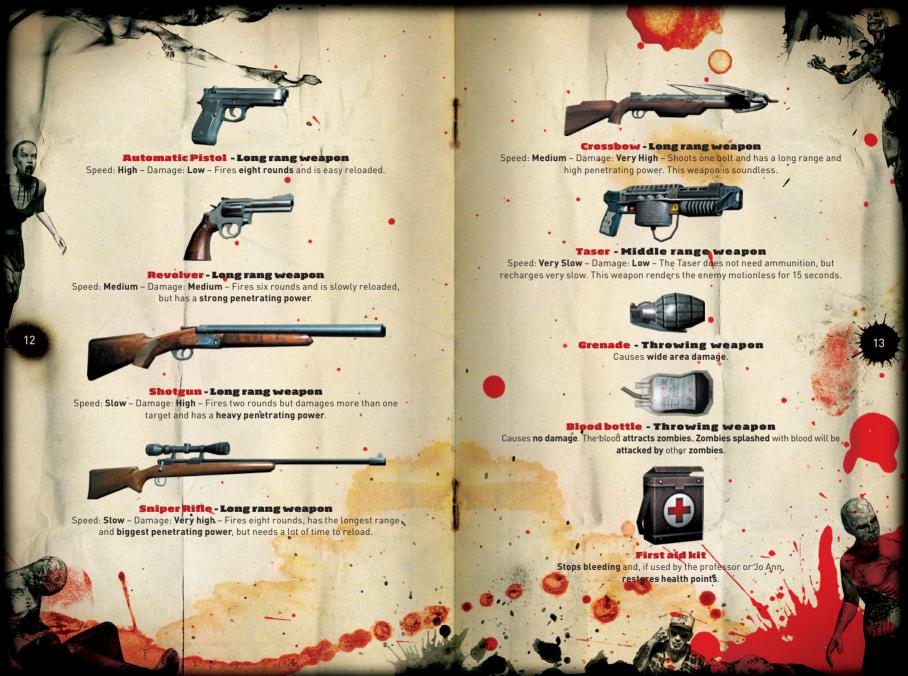

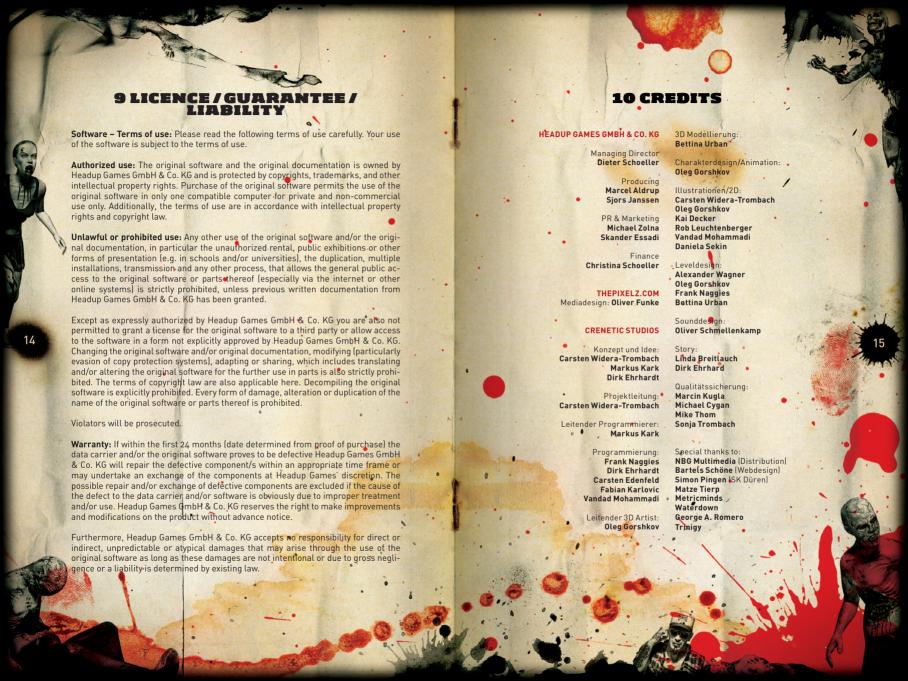

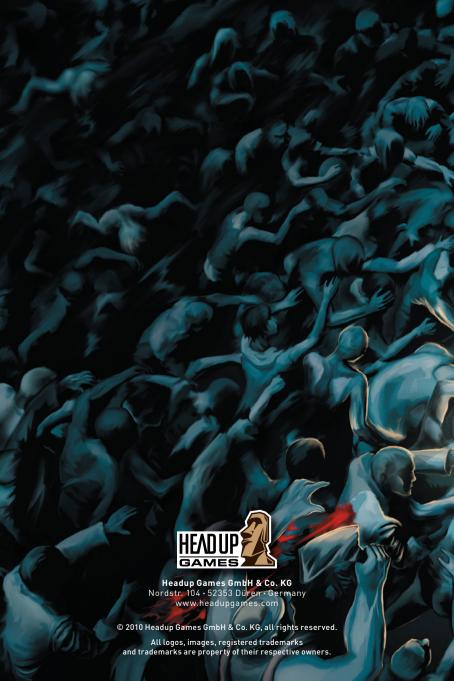